## ezyVet – Requesting Access to Panopto

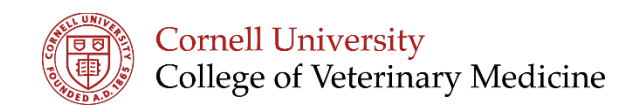

If you are receiving an error message when trying to log into Panopto you may need to request a Blackboard account first, in order for the system to recognize you as a user.

1. Visit request.blackboard.cornell.edu

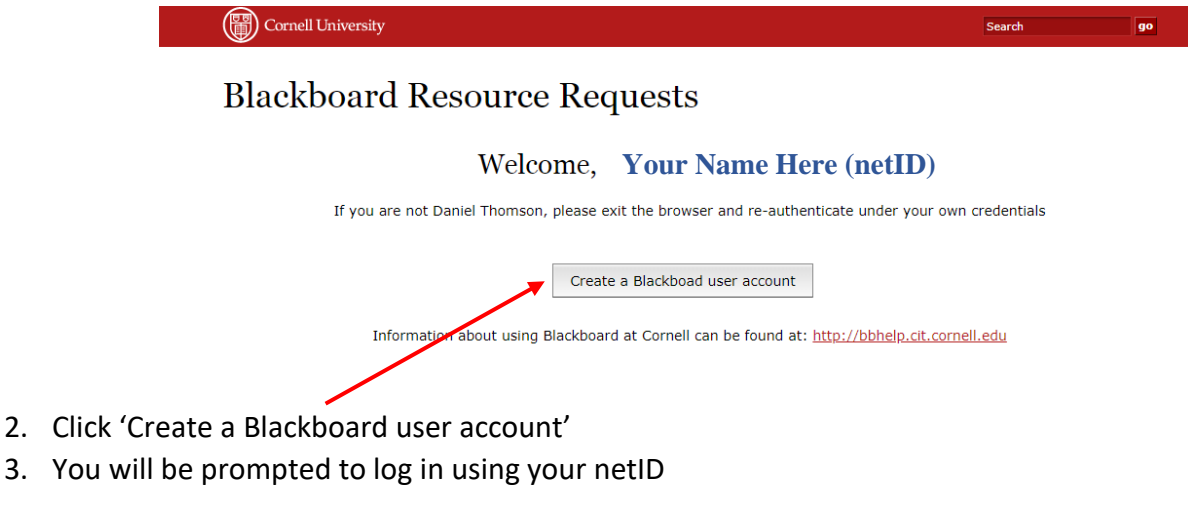

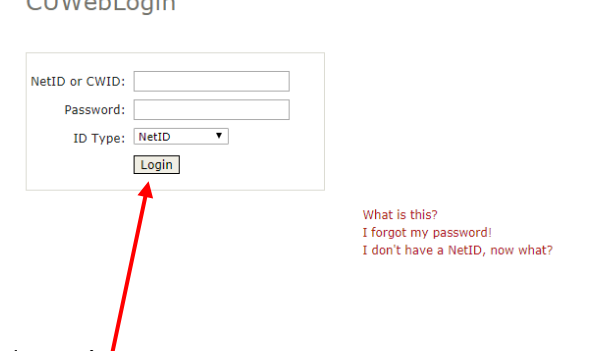

4. Click 'Login' I

 $C$ LIVA $L$ -Liu - Liu -

5. Follow prompts to confirm your information and click submit

You should now be able to refresh the Panopto log in screen, Select login using 'Blackboard' and your netID and password should work to access videos